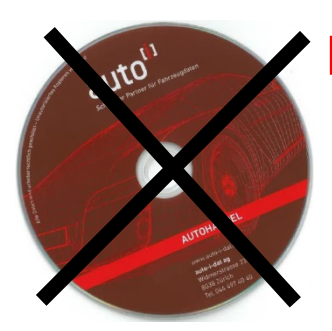

# **Neu! Programm-Update über Internet herunterladen!**

auto-i-dat ag wird digitaler! Ein Schritt dazu ist die Abschaffung der Lieferung der periodischen Updates auf DVD. Neu kann dieses direkt aus dem Programm auto-i autohandel heruntergeladen und anschliessend installiert werden.

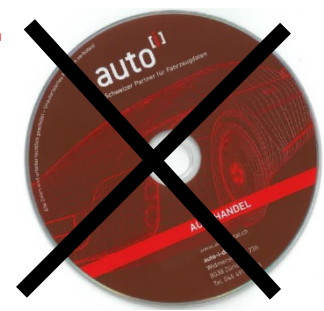

#### **Installationsanleitung für auto-i autohandel Update über Internet herunterladen Version 11.2 / Daten 11/2020**

- 1) Bevor Sie den Update durchführen, vergewissern Sie sich, dass **niemand** am Computer arbeitet (falls ein Netzwerk vorhanden ist, darf an keiner Nebenstation gearbeitet werden). Sämtliche Programme auf allen Computern müssen geschlossen sein.
- 2) Stellen Sie sicher, dass Sie auf ihrem PC, wo der auto-i autohandel installiert ist, einen Internetzugang haben.
- 3) Starten Sie den auto-i autohandel.
- 4) Wählen Sie unter **<System>** das Register **<Download>** und laden Sie die Setup-Datei über den

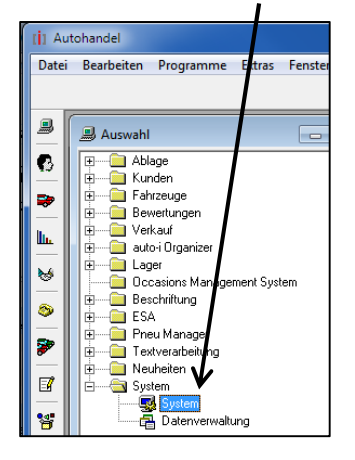

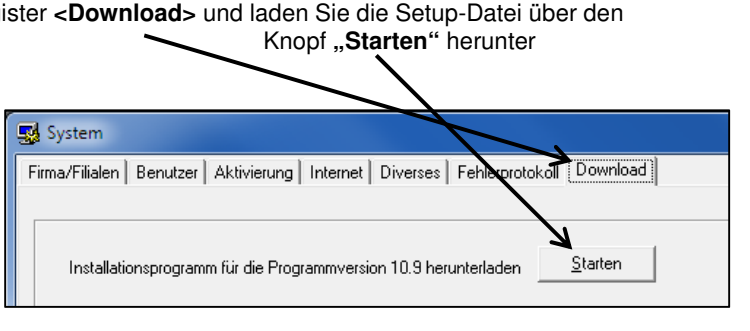

Die Setup-Datei wird nun heruntergeladen. Dies kann einige Minuten dauern.

- 5) Schliessen Sie das Programm auto-i autohandel.
- 6) Ist die Setup-Datei vollständig herunter geladen, werden Sie aufgefordert dieses zu starten. Sollte dies nicht automatisch erfolgen, starten Sie die bitte das Setup, das sich in den Downloads auf Ihrem PC befindet, manuell mit einem Doppelklick.
- 7) Folgen Sie den Anweisungen am Bildschirm.
- 8) Starten Sie auto-i autohandel.
- 9) Überprüfen Sie in der Maske "Aktivierung", ob die angezeigte Seriennummer mit derjenigen auf dem Lieferschein übereinstimmt. Sollte dies nicht der Fall sein, rufen Sie uns bitte an.
- 10) Geben Sie nun im Feld "Aktivierungsnummer" die auf dem Lieferschein angegebene Aktivierungsnummer ein und klicken Sie auf "OK".

Hinweis für Netzwerke: Gehen Sie nun in das Fenster "System" ( WE). Wählen Sie die Registerkarte "Aktivierung". Geben Sie hier für die übrigen Arbeitsplätze die entsprechende Aktivierungsnummer gemäss Lieferschein(en) ein.

### 222222222

 **Unsere direkte Nummer für die HOT-LINE: 044 497 40 30** 

 Montag – Freitag: 08:00 Uhr – 12:00 Uhr 13:00 Uhr – 17:00 Uhr

\*\*\*\*\*\* Bürozeiten während der Festtage: siehe Beilage! \*\*\*\*\*\*

## **Anleitung Benutzerinformationen**

1. Auto-i Kundennummer und PIN Code Im Verzeichnis <System> im Register <Firma/Filiale> tragen Sie bitte die auto-i Kundenummer und den PIN-Code ein. (siehe Brief) eigene Kundenummer und Pin-Code pro Filiale

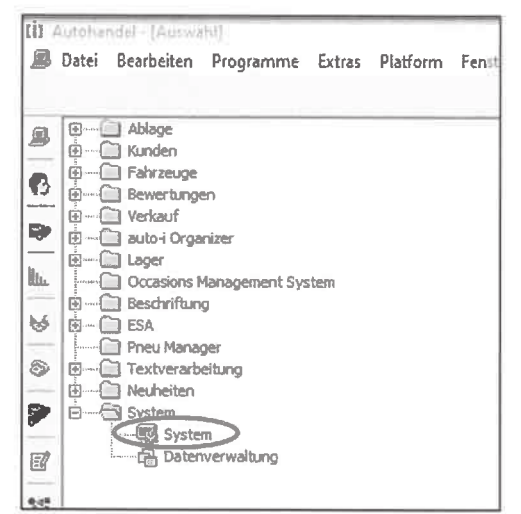

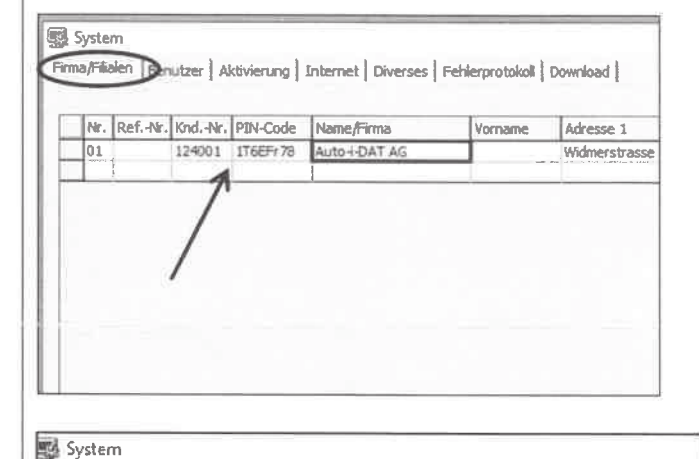

#### 2. Benutzer vervollständigen

Im Verzeichnis <System> im Register <Benutzer> vervollständigen Sie bitte den Namen, Vorname, Filiale und eigene Emailadresse

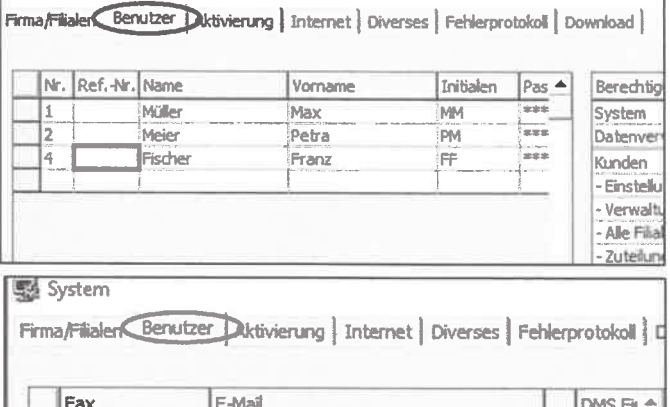

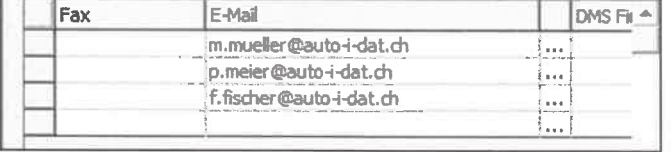

3. auto-i Plattform

Bitte stellen Sie mit Ihrer IT sicher, dass die folgende Freigaben in Ihrer Firewall gemacht sind:

- 1. https://www.autoi.ch
- 2. https://api.autoi.ch
- 3. https://upload.auto-i-dat.ch

Hotline zu Bürozeiten auto-i-dat ag Widmerstrasse 73h Postfach 8038 Zürich Tel: 044 497 40 30 Fax: 044 497 40 41